Приложение 1 к письму ГКУ «Центр оценки и мониторинга качества образования» от 04.04.2024 № 382/01-09

## **Организационная схема работы апелляционной комиссии Республики Крым в дистанционном формате в 2024 году**

## **Общие положения**

Схема разработана во исполнение решения государственной экзаменационной комиссии Республики Крым (далее – ГЭК) (протокол ГЭК от 21.02.2024 № 1) и в соответствии со следующими нормативными правовыми и методическими документами:

 Порядком проведения государственной итоговой аттестации по образовательным программам среднего общего образования, утвержденного приказом Министерства просвещения Российской Федерации и Федеральной службы по надзору в сфере образования и науки от 04.04.2023 № 233/552,

 Порядком проведения государственной итоговой аттестации по образовательным программам основного общего образования, утвержденного приказом Министерства просвещения Российской Федерации и Федеральной службы по надзору в сфере образования и науки от 04.04.2023 № 232/551;

 Методические рекомендации по работе апелляционной комиссии субъекта Российской Федерации при проведении государственной итоговой аттестации по образовательным программам среднего общего образования в 2022 году (письмо Рособрнадзора от 06.02.2024 № 04-28).

Местом заседания апелляционной комиссии является Региональный центр обработки информации Республики Крым.

Удаленные пункты проведения заседаний апелляционной комиссии в дистанционном режиме определены приказом Министерства образования, науки и молодежи Республики Крым от 27.02.2024 № 347 «О работе апелляционной комиссии Республики Крым по рассмотрению апелляций участников государственной итоговой аттестации в 2024 году».

## **Порядок действий при подаче апелляций**

Участник государственной итоговой аттестации (далее – ГИА) имеет право подать апелляцию о нарушении установленного Порядка проведения ГИА и (или) о несогласии с выставленными баллами по своему усмотрению.

**Апелляцию о нарушении Порядка** участник подает, если считает, что в отношении него был нарушен Порядок проведения ГИА (со стороны других участников или работников пункта проведения экзамена (далее – ППЭ)).

Данная апелляция подается участником члену государственной экзаменационной комиссии (далее – ГЭК) в день проведения экзамена по соответствующему учебному предмету, до момента выхода участника из ППЭ.

Форма для подачи апелляции о нарушении Порядка – ППЭ-02, которая генерируется из программы индивидуально на каждый экзамен и входит в пакет руководителя ППЭ.

Апелляция о нарушении порядка проведения ГИА составляется в письменной форме в двух экземплярах: один передается в апелляционную комиссию (далее - АК), другой, с пометкой члена ГЭК о принятии ее на рассмотрение в АК, остается у участника экзаменов.

Член ГЭК, принявший апелляцию, сразу после принятия апелляции от участника отправляет ее копию в АК и в Региональный центр обработки информации Республики Крым (далее - РЦОИ). О том, что получена апелляция о нарушении Порядка, также необходимо незамедлительно уведомить РЦОИ в телефонном режиме.

Апелляция отправляется со всеми формами пункта проведения экзаменов (далее – ППЭ). Кроме формы ППЭ-02 необходимо прислать копию заполненной формы ППЭ-03 с результатами проведенного расследования фактов, указанных участником в апелляции и объяснительными (при наличии).

АК рассматривает апелляцию о нарушении Порядка в течение двух рабочих дней, следующих за днем ее поступления в АК.

При рассмотрении апелляции о нарушении Порядка АК ознакамливается с заключением о результатах проверки изложенных в ней сведений и выносит одно из решений:

- об удовлетворении апелляции;

- об отклонении апелляции.

При удовлетворении апелляции результат экзамена, по процедуре которого участником ГИА была подана указанная апелляция, аннулируется, и участнику экзаменов предоставляется возможность сдать экзамен по соответствующему учебному предмету в иной день, предусмотренный единым расписанием проведения экзаменов.

При отклонении апелляции результат апеллянта не изменяется и остается действующим.

**Апелляция о несогласии с выставленными баллами** подается в течение двух рабочих дней, следующих за официальным днем объявления результатов экзамена по соответствующему учебному предмету.

Участники ГИА на основании документов, удостоверяющих личность, подают апелляцию о несогласии с выставленными баллами в образовательную организацию, которой они в установленном порядке были допущены к ГИА (в свою школу), обучающиеся организаций среднего профессионального образования и выпускники прошлых лет – в места регистрации на ЕГЭ.

Апелляция подается по форме 1-АП или форме 1-АП-КЕГЭ (в случае подачи апелляции участником ЕГЭ по информатике).

При подаче апелляции заявитель уведомляется о том, что по результатам рассмотрения апелляции количество ранее выставленных баллов может измениться как в сторону увеличения, так и в сторону уменьшения (в случае удовлетворения апелляции), либо остаться без изменений (в случае, если апелляция отклонена). Также заявитель информируется о том, что рассмотрение апелляции может пройти в его присутствии и (или) в присутствии его родителей (законных представителей) или в присутствии уполномоченных заявителем или его родителями (законными представителями) лиц, на основании оформленной доверенности. Для этого необходимо проставить соответствующие отметки на форме 1-АП или 1-АП-КЕГЭ.

Руководитель организации, принявшей апелляцию, ставит отметку о её принятии в соответствующей графе.

Далее данная апелляция передается ответственному за проведение ГИА в муниципалитете, и он, по защищенному каналу связи («деловой почте») передает ее секретарю апелляционной комиссии (г. Симферополь).

**Дистанционная передача апелляций в апелляционную комиссию осуществляется в течение одного рабочего дня после ее получения в образовательной организации (далее – ОО) или месте регистрации.**

## **Порядок предоставления КИМ**

Апеллянт вправе запросить свои контрольные измерительные материалы (далее - КИМ) по экзамену, по которому подает апелляцию о несогласии с выставленными баллами.

В этом случае апеллянт заполняет заявление на предоставление КИМ вместе с формой 1-АП в своей ОО или в месте регистрации на ЕГЭ. Данное заявление передается ответственному за проведение ГИА в муниципалитете, и он по защищенному каналу связи передает ее секретарю апелляционной комиссии (г. Симферополь).

Ответственный за проведение ГИА в муниципалитете информирует РЦОИ в телефонном режиме о наличии такого заявления. РЦОИ предоставляет информацию о ППЭ, в котором сдавал экзамены данный участник, номере аудитории и месте апеллянта в рассадке, а также номере бланка регистрации (для поиска КИМ по контрольному листу в ППЭ).

Ответственный за проведение ГИА в муниципалитете обращается в ППЭ, и получает КИМ для предоставления его апеллянту при проведении заседания.

Передача КИМ от руководителя ППЭ ответственному за проведение ГИА и от ответственного за проведения ГИА в удаленный пункт рассмотрения апелляций осуществляется по Акту приема-передачи (в свободной форме).

После проведения заседания АК КИМ необходимо вернуть в ППЭ для хранения.

## **Заседание АК в дистанционном режиме**

Ответственный секретарь АК, путём направления по защищенному каналу связи («деловой почте») графика рассмотрения апелляций с согласованными датой и временем рассмотрения апелляций для каждого апеллянта, информирует ответственных лиц в муниципалитете о сроках рассмотрения апелляций. График заседания АК формируется не позднее чем за **1 рабочий день** до дня его проведения по мере поступления апелляционных заявлений.

Апеллянтов и их родителей (законных представителей) или уполномоченных апеллянтами или их родителями (законными представителями) лиц (в случае их присутствия при рассмотрении апелляции) ответственные в муниципалитете лица приглашают в удаленный пункт рассмотрения апелляций (далее - Пункт).

Для ознакомления апеллянтов и их родителей (законных представителей) или уполномоченных апеллянтами или их родителями (законными представителями) лиц (в случае их присутствия при рассмотрении апелляции) не позднее чем за **1 рабочий день** до дня проведения заседания АК РЦОИ формирует и направляет в Пункты апелляционные комплекты, куда входят:

а) распечатанные изображения бланка регистрации, бланка ответов № 1, бланков ответов № 2 (при наличии), дополнительных бланков ответов № 2 (при наличии), протоколов проверки развернутых ответов, протоколов проверки устных ответов (при наличии);

б) распечатанные результаты распознавания бланка регистрации, бланков ответов № 1, бланков ответов № 2 (при наличии), дополнительных бланков ответов № 2 (при наличии), протокола проверки развернутых ответов, протокола проверки устных ответов (при наличии);

в) файлы с цифровой аудиозаписью устных ответов участника ЕГЭ по иностранным языкам (при наличии).

Для подтверждения фактов, что предъявленные экзаменационные материалы в апелляционном комплекте принадлежат апеллянту, а также, что апеллянт (его представители) ознакомлены с решением АК, направляется Выписка из формы У-33 (Приложение 1).

Согласно времени, указанному в графике, необходимо обеспечить работу Пункта: ответственному лицу и техническому специалисту подготовить всю техническую аппаратуру, провести пробное подключение к АК.

Необходимое оснащение и порядок подключения Пункта к проведению заседания АК описаны в Приложении 2 к письму ГКУ «Центр оценки и мониторинга качества образования» (прилагается).

Все апеллянты ожидают подключения в местах ожидания в Пункте. Согласно времени, указанному в графике, ответственный приглашает апеллянта к рабочему месту, идентифицируя его по документу, удостоверяющему личность. Также при рассмотрении апелляций могут присутствовать родители (законные представители) участника ГИА, о чем апеллянт указывает в форме 1- АП или 1-АП-КЕГЭ. Ответственный также идентифицирует их личность. Иные лица могут присутствовать при рассмотрении апелляции только при наличии оформленной на них доверенности.

Ответственный демонстрирует комплект экзаменационных материалов апеллянту, с которым тот может ознакомиться непосредственно на рабочем месте рассмотрения апелляции. Факт соответствия копий отсканированных бланков экзаменационной работы, предъявленных апеллянту в апелляционном комплекте, оригиналу написанной им экзаменационной работы, апеллянт (в случае рассмотрения апелляции в его присутствии) подтверждает своей подписью в Выписке из формы У-33 (Приложение 1 к Организационной схеме работы апелляционной комиссии).

В случае подачи апеллянтом заявления на предоставление КИМ, ознакомление с КИМ апеллянтом проходит с соблюдением норм информационной безопасности. Копирование материалов КИМ, вынос его апеллянтом и лицом, допущенным на заседание АК за пределы рабочего места в пункте недопустимо!

КИМ после проведения заседания АК возвращается ответственному лицу. На рассмотрение одной апелляции отводится **не более 25 минут.**

В ходе заседания апеллянт может указать, в том числе, на ошибки верификации по краткой части ответов (в случае, если его ответ, указанный в бланке № 1 расходится с распознанным компьютером).

Ответы на задания с развернутыми ответами экзаменационной работы заранее перепроверяются экспертом.

Эксперт, перепроверяющий развернутые ответы апелляционной работы – это член предметной комиссии Республики Крым по соответствующему учебному предмету, которому присвоен статус «ведущий эксперт» или «старший эксперт», который ранее не проверял данную работу. Список экспертов, привлекаемых к работе АК по рассмотрению апелляции о несогласии с выставленными баллами, утверждается приказом Министерства образования, науки и молодежи Республики Крым.

На основании заключения эксперта и по итогу рассмотрения всех экзаменационных материалов АК выносит решение – об удовлетворении или об отклонении апелляции.

В случае удовлетворения апелляции, баллы за работу могут быть изменены как в сторону увеличения, так и в сторону уменьшения. При рассмотрении апелляции о несогласии с выставленными баллами участника ГВЭ, при проверке апелляционной работы эксперт указывает изменения результатов как в первичных баллах, так и в оценке в пятибалльной шкале оценивания.

В случае отклонения апелляции, результат экзамена остается неизменным. При рассмотрении апелляции в присутствии апеллянта или его законного представителя при отклонении апелляции, в связи с тем, что пересчет результатов экзамена не осуществляется, ответственным лицом на пункте заполняется форма Уведомления по итогам рассмотрения апелляции о несогласии с выставленными баллами по результатам ЕГЭ, ОГЭ или ГВЭ (форма У-33-ОТКЛ Приложение 2 к Организационной схеме работы апелляционной комиссии). Данная заполненная форма, заверенная подписью ответственного, выдается апеллянту, его законному представителю. В форме Выписки из формы У-33 (приложение 1 к Организационной схеме работы апелляционной комиссии) подчеркивается информация о выдаче уведомления.

## **Рассмотрение апелляции о несогласии с выставленными баллами по учебному предмету «Информатика» (КЕГЭ)**

После поступления апелляции на КЕГЭ в АК ответственный секретарь АК регистрирует ее в журнале регистрации апелляций, формирует график рассмотрения апелляций с обязательным указанием даты, места и времени рассмотрения апелляции и согласовывает указанный график с председателем АК, после чего информирует апеллянта и (или) его родителей (законных представителей) о дате, времени и месте рассмотрения апелляции (не позднее, чем за один рабочий день до даты рассмотрения апелляции).

КИМ, включая файлы, прилагаемые к заданиям, участников КЕГЭ текущего года будут направляться ФГБУ «Федеральный центр тестирования» (далее – ФЦТ) в РЦОИ по защищенному каналу связи в течение одного дня.

Для организации рассмотрения апелляции участника КЕГЭ ответственный секретарь АК передает сведения об апелляции в РЦОИ и получает из РЦОИ апелляционный комплект документов, который содержит:

а) протокол рассмотрения апелляции по результатам ЕГЭ (форма 2-АП) с приложениями 2-АП-К «Протокол ответов участника КЕГЭ», 2-АП-4 «Краткий протокол оценивания ответов до рассмотрения апелляции», 2-АП-5 «Описание фактов, свидетельствующих о возможном техническом сбое при проведении КЕГЭ»;

б) изображение бланка регистрации и результаты распознавания бланка регистрации;

в) КИМ, выполнявшийся участником экзамена КЕГЭ, включая файлы, прилагаемые к заданиям.

Для ознакомления апеллянта с комплектом необходим доступ к компьютеру. В Пункт для предъявления апеллянту и (или) его родителям (законным представителям) в случае его (их) участия в рассмотрении апелляции о несогласии с выставленными баллами КЕГЭ направляются:

а) распечатанный апелляционный комплект, содержащий формы 2-АП, 2- АП-К, 2- АП-4, 2-АП-5;

б) распечатанные изображение бланка регистрации и результаты распознавания бланка регистрации;

в) КИМ в электронном виде, выполнявшийся участником экзамена, включая файлы, прилагаемые к заданиям.

Апеллянт приглашается к рабочему месту, оборудованному компьютером, за которым апеллянту демонстрируются распечатанные изображения бланка регистрации и бланка его распознавания, а также Протокол ответов участника КЕГЭ (форма 2-АП-К) (в электронном виде). Апеллянт совместно с секретарем и (или) членом АК также проверяют совпадение контрольной суммы, внесенной в бланк регистрации, и указанной в форме 2-АП-К. После того, как апеллянт убедится в том, что контрольная сумма на распечатанном изображении бланка регистрации и протоколе ответов участника КЕГЭ (форма 2-АП-К) совпадают, апеллянт подтверждает этот факт подписью в соответствующей графе Выписки из формы У-33. Апеллянту на компьютере демонстрируется выполнявшийся им вариант КИМ, включая файлы, прилагаемые к заданиям.

Апеллянту демонстрируется выполнявшийся им вариант КИМ КЕГЭ, включая файлы, прилагаемые к заданиям.

По результатам рассмотрения апелляции апелляционная комиссия принимает решение:

а) об отклонении апелляции и сохранении выставленных баллов (отсутствие технических ошибок);

б) об удовлетворении апелляции (признание необходимости передачи в ГЭК информации о возможном техническом сбое при проведении КЕГЭ у заявителя).

В случаях возможного технического сбоя АК признает необходимость передачи в ГЭК информации о возможном техническом сбое (апелляция удовлетворена).

Ситуация описывается в приложении 2-АП-5 «Описание фактов, свидетельствующих о возможном техническом сбое при проведении КЕГЭ». Также в этом приложении отмечается, что материалы передаются в ГЭК, с указанием даты передачи.

После поступления в ГЭК информации об удовлетворённой апелляции КЕГЭ председатель ГЭК запрашивает у уполномоченных лиц и организаций необходимые документы и сведения, в том числе экзаменационные работы и другие экзаменационные материалы, сведения о лицах, присутствовавших в ППЭ, другие сведения о соблюдении настоящего Порядка, проводит проверку по фактам нарушения Порядка.

При подтверждении факта технического сбоя ГЭК организует работу по его устранению.

При установлении неустранимых фактов нарушения Порядка, в том числе со стороны лиц, перечисленных в пунктах 59 и 60 Порядка (в том числе неустановленных лиц), председатель ГЭК принимает решение об **аннулировании результатов экзамена по соответствующему учебному предмету и последующем допуске участника к экзамену в резервный день его проведения**.

В случае отсутствия технических ошибок необходимо в форме 2-АП заполнить поле «Признать отсутствие технических ошибок и ошибок оценивания (апелляция отклонена)» раздела «Решение апелляционной комиссии». Далее ставится подпись председателя и членов АК, дата рассмотрения апелляции.

Записи заверяются подписями исполнителей.

#### **Отзыв апелляции**

Участники экзаменов вправе отозвать поданную ими апелляцию:

- о нарушении Порядка в день ее подачи;

о несогласии с выставленными баллами не позднее дня, предшествующего дню рассмотрения апелляции АК.

Для отзыва апелляции участник направляет в АК заявление об отзыве поданной им апелляции (в свободной форме). Участники ГИА подают соответствующее заявление в письменной форме в образовательные организации, в которой они были допущены в установленном порядке к ГИА (в свою школу), обучающиеся организаций среднего профессионального образования и выпускники прошлых лет – в места регистрации на ЕГЭ.

Руководитель организации, принявший заявление об отзыве апелляции, или уполномоченное им лицо, принявшее заявление об отзыве апелляции, незамедлительно передает ее в АК.

В случае отсутствия заявления об отзыве поданной апелляции, и неявки участника ГИА на заседание апелляционной комиссии, на котором рассматривается апелляция, АК рассматривает его апелляцию в установленном порядке.

## **Результат рассмотрения апелляции**

Протоколы АК о рассмотрении апелляций (форма 2-АП и ППЭ-03) в течение **одного календарного дня** передаются в РЦОИ для внесения соответствующей информации в Региональную информационную систему (далее – РИС). Внесенная в РИС информация о результатах рассмотрения апелляции, включая информацию об отклоненных апелляциях, в течение **двух календарных дней** направляется РЦОИ в ФЦТ.

В случае удовлетворения апелляции о несогласии с выставленными баллами ЕГЭ ФЦТ проводит пересчет результатов ЕГЭ не позднее, чем через **пять рабочих дней** с момента получения сведений и предает информацию в РЦОИ. РЦОИ в течение одного календарного дня передает информацию о результатах удовлетворенных апелляций для утверждения в ГЭК.

В случае отсутствия апеллянта (его законных представителей) на заседании АК или в случае удовлетворения апелляции, для апеллянта и (или) его родителя (законного представителя) или представителя по доверенности формируется и посредством защищенного канала связи («деловой почты») направляется в муниципалитет уведомление по итогам рассмотрения апелляции о несогласии с выставленными баллами (формы У-33-ОТКЛ и У-33-УДОВЛ (отклонении или удовлетворении апелляции) для последующего ознакомления апеллянта (Приложения 2 и 3 к Организационной схеме работы апелляционной комиссии).

В случае присутствия апеллянта на заседании АК форма У-33 Уведомление по итогам рассмотрения апелляции о несогласии с выставленными баллами в случае отклонения апелляции заполняется и выдается ему непосредственно в Пункте после проведения заседания АК, а в случае удовлетворенной апелляции уведомление – в течение девяти рабочих дней направляется РЦОИ в соответствующий муниципалитет для последующей передачи апеллянту.

Приложение 2 к письму ГКУ «Центр оценки и мониторинга качества образования» от 04.04.2024 № 382/01-09

#### **Порядок подключения к проведению заседания апелляционной комиссии**

Заседания апелляционной комиссии осуществляются в дистанционном режиме путём применения видеоконференцсвязи (ВКС) на сайте [https://element.rcoi82.ru](https://element.rcoi82.ru/) С целью проведения ВКС зарегистрировано два аккаунта апелляционной комиссии (далее – АК1/АК2)

## **Для подготовки к проведению заседания апелляционной комиссии в дистанционном режиме необходимо:**

Организовать рабочее место для апеллянтов, представляющее собой ноутбук или компьютер с подключённым микрофоном, колонками и камерой, программным обеспечением для связи (браузер – Edge и Яндекс браузер), а также с доступом к сети Интернет (с рекомендованной скоростью передачи не менее 50 Мбит/сек).

Удалённый пункт рассмотрения апелляций (далее – Пункт) работает под учетными данными ответственного от МСУ, которые будут предоставлены дополнительно.

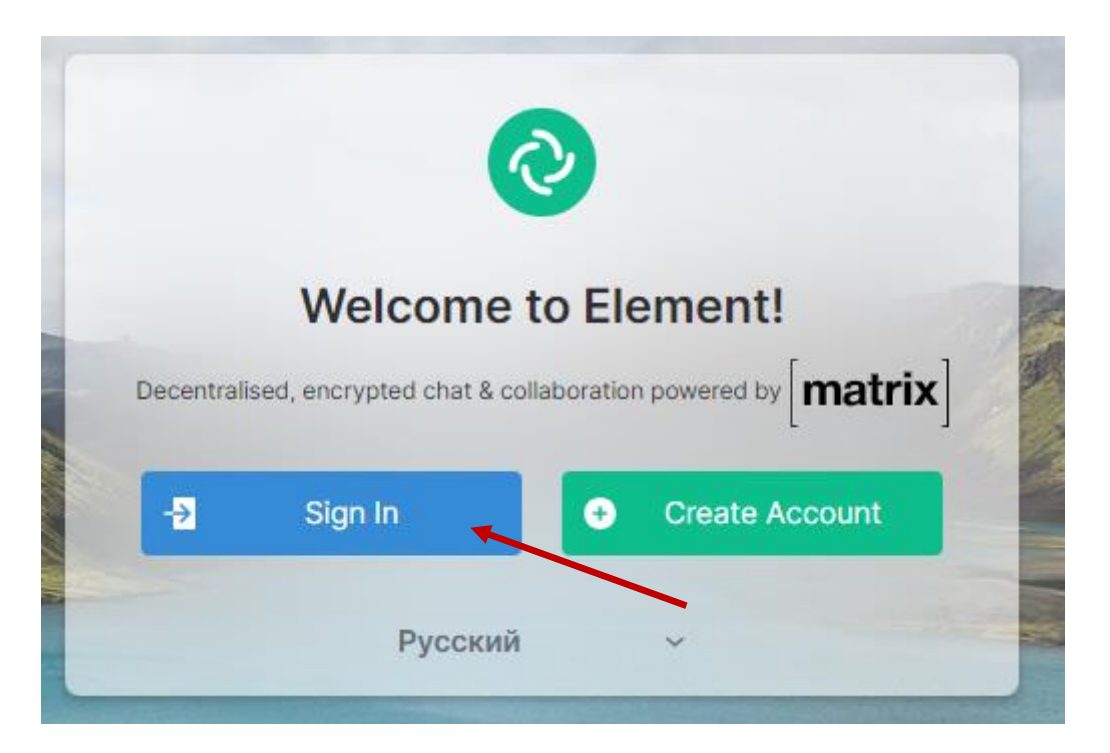

(пример входа на сайт [https://element.rcoi82.ru\)](https://element.rcoi82.ru/)

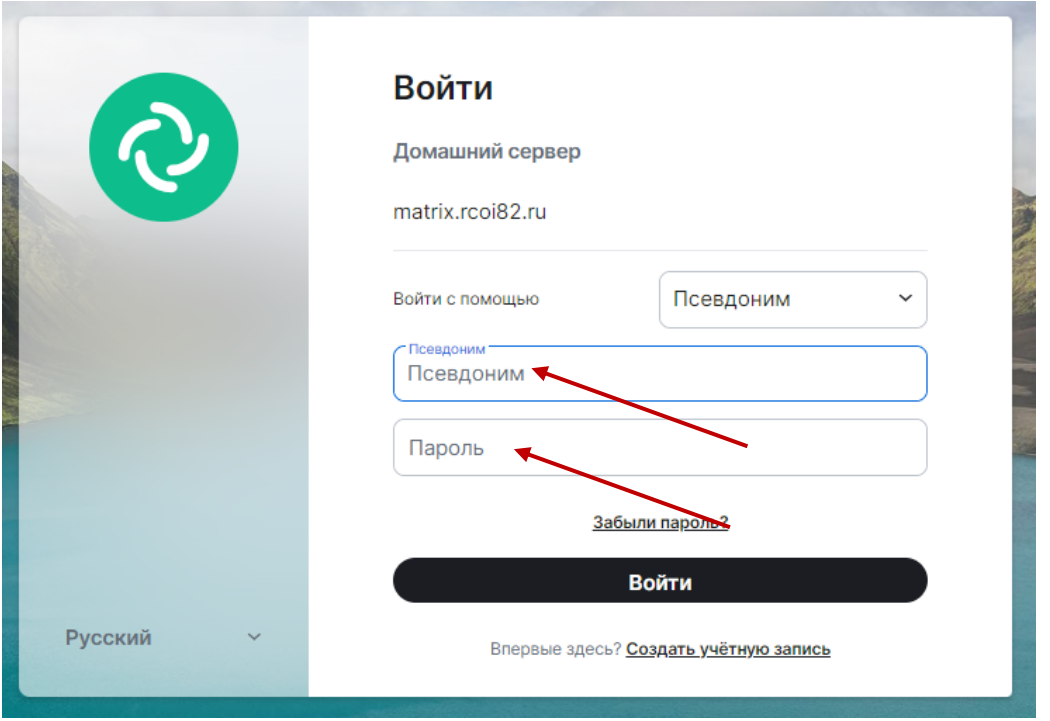

После входа на сайт необходимо зайти в рабочее пространство «Апелляционная комиссия» в канал «Лобби» и ожидать в чате приглашения присоединиться к каналу АК1 или АК2

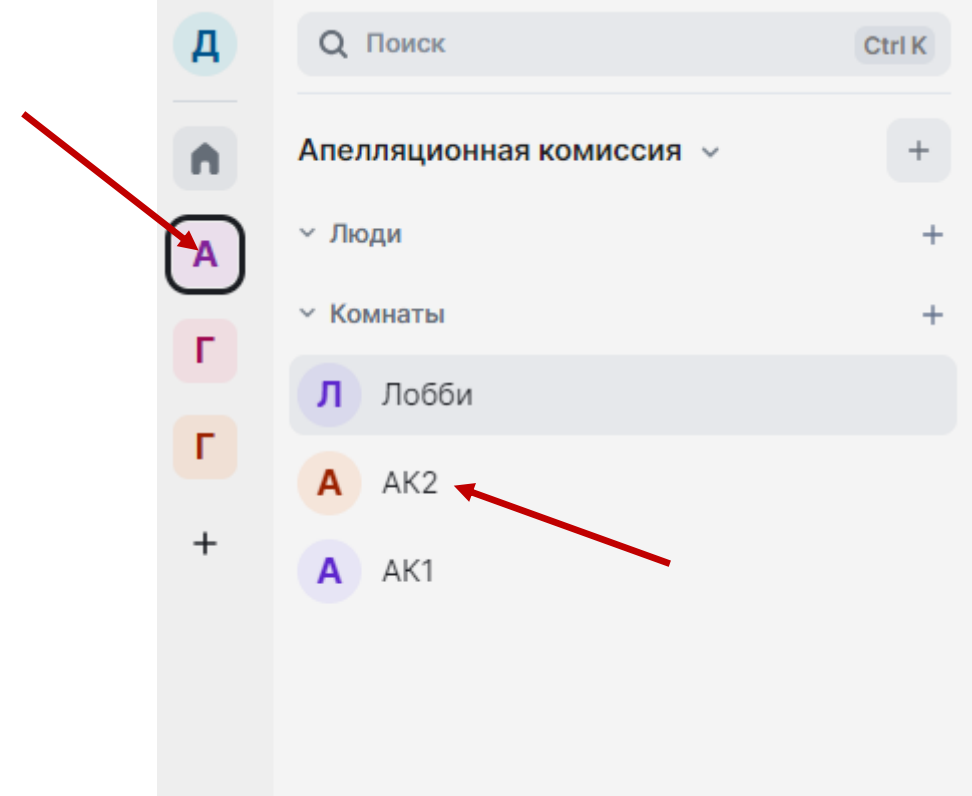

После получения в чате извещения от АК о необходимости присоединиться к одному из каналов, необходимо перейти в указанный в чате канал АК1 или АК2 и подключиться к видеоконференции.

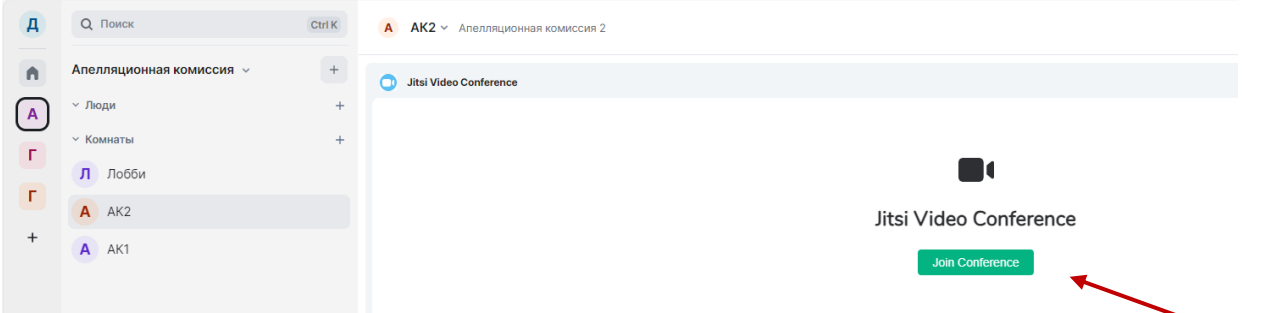

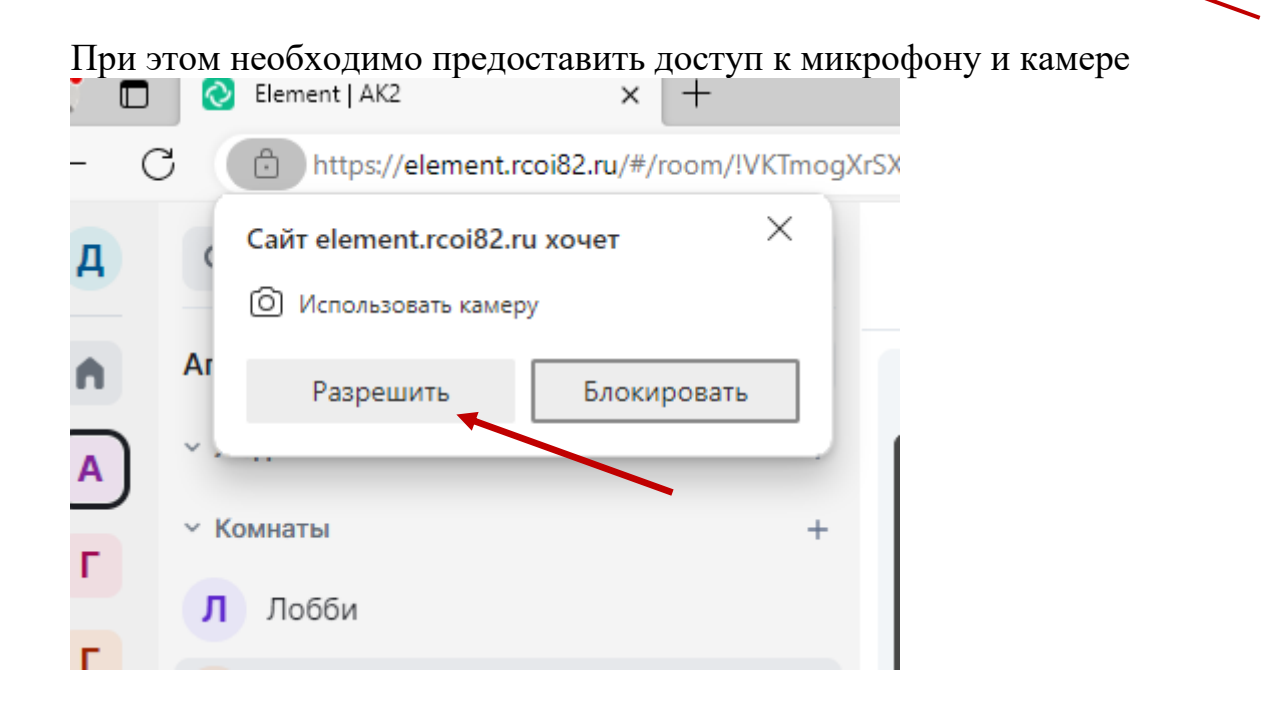

Указать имя пользователя (Краткое наименование МСУ) и нажать кнопку присоединиться к встрече

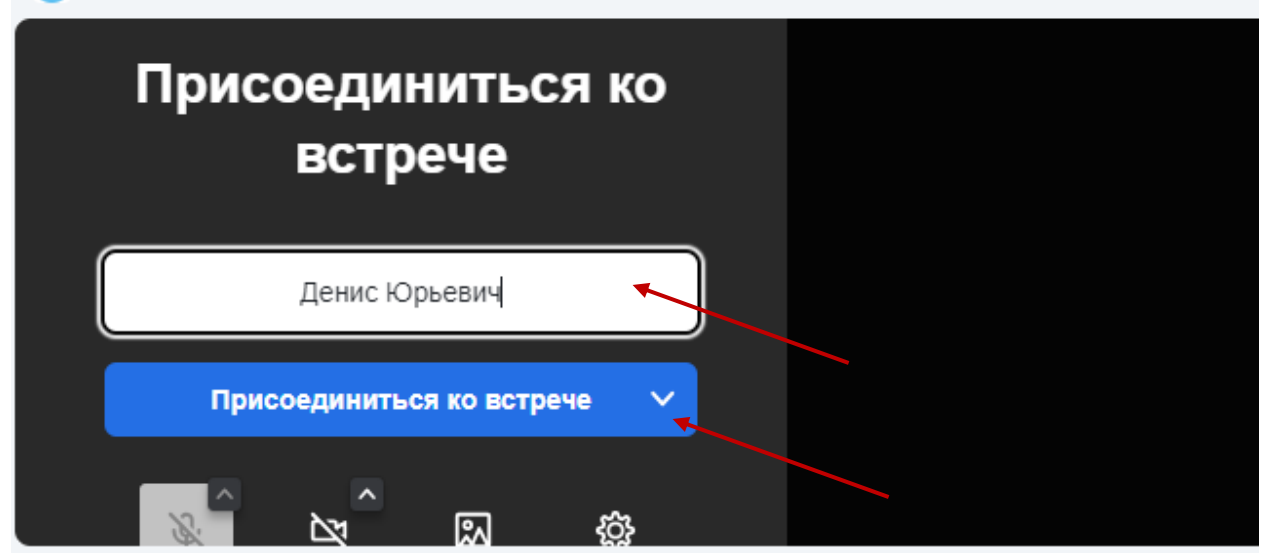

При необходимости можно развернуть окно ВКС следующей кнопкой:

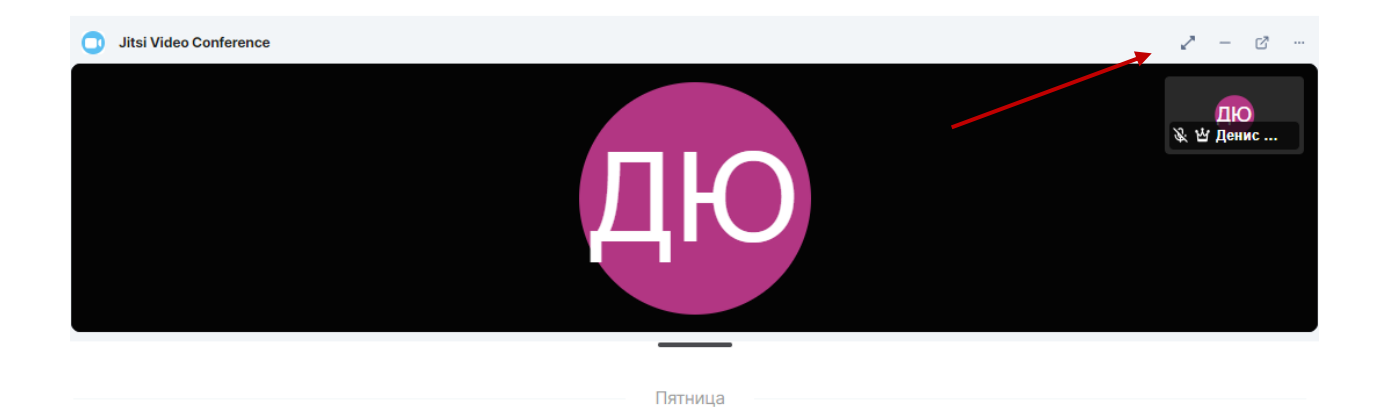

После завершения рассмотрения апелляций в МСУ необходимо покинуть встречу и перейти в канал «Лобби»

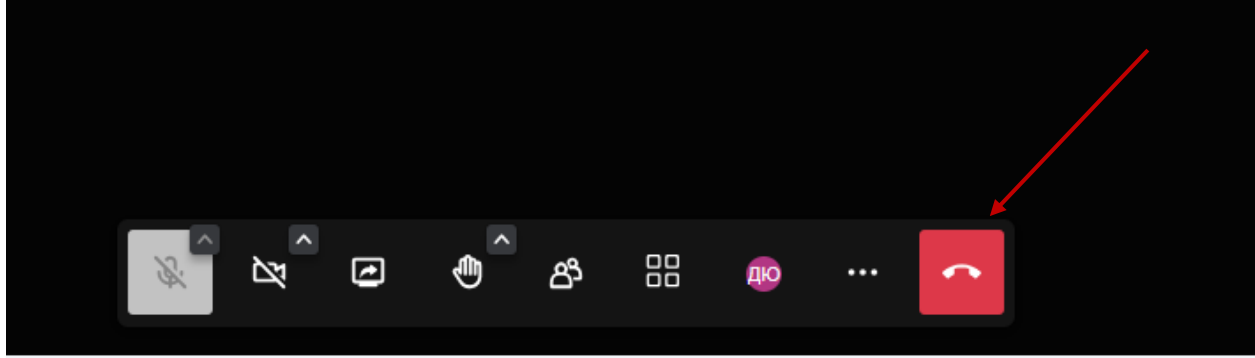

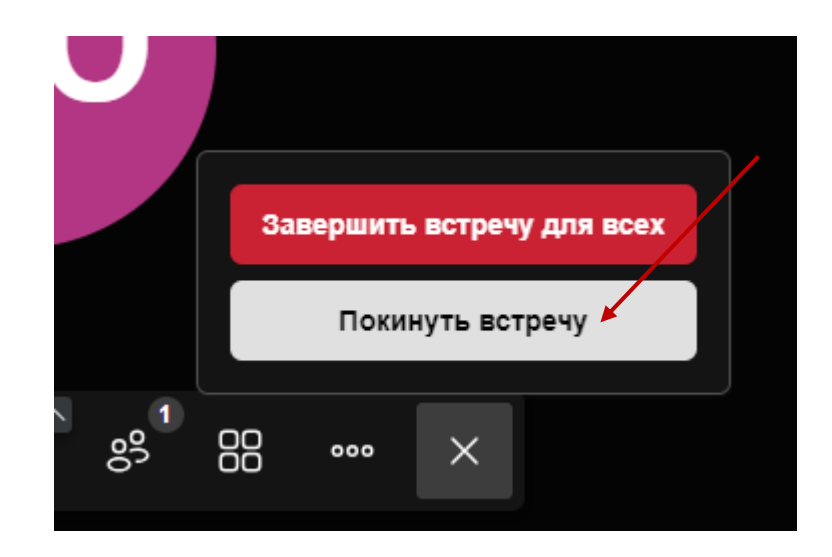

Для обеспечения корректного входа на новых устройствах и/или браузерах необходимо настроить безопасное хранение ключей шифрования. Для этого необходимо зайти в настройки безопасности учетной записи.

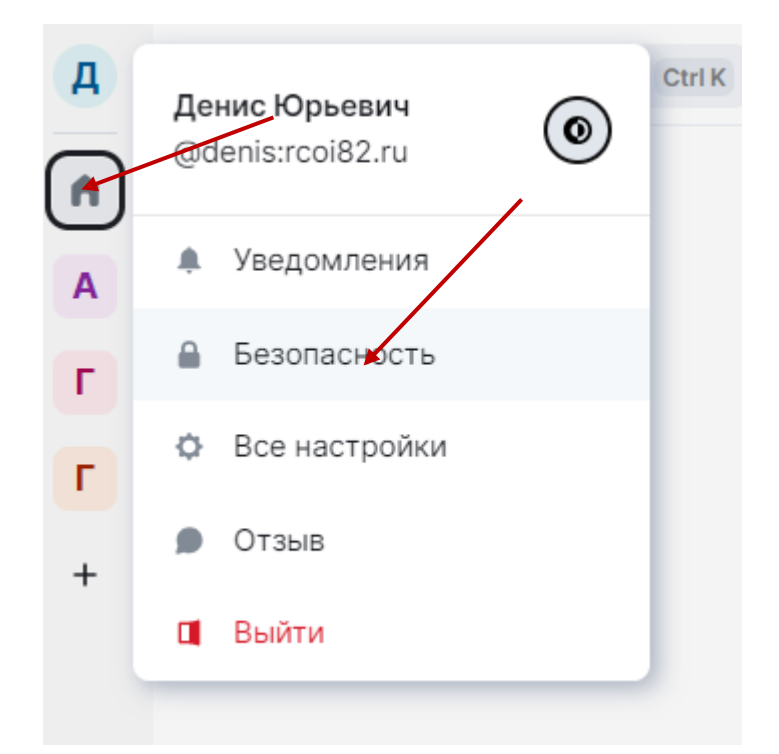

## Выбрать настройку безопасного резервного копирования

# Шифрование

#### Безопасное резервное копирование

Сделайте резервную копию ключей шифрования с данными вашей учетной записи на случай, если вы потеряете доступ к своим сеансам. Ваши ключи будут защищены уникальным ключом безопасности.

#### Ваши ключи не резервируются с этом сеансе.

Перед выходом сохраните резервную копию ключей шифрования, чтобы не потерять их.

• Подробности

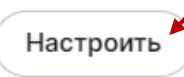

Выбрать резервное копирование по секретной фразе

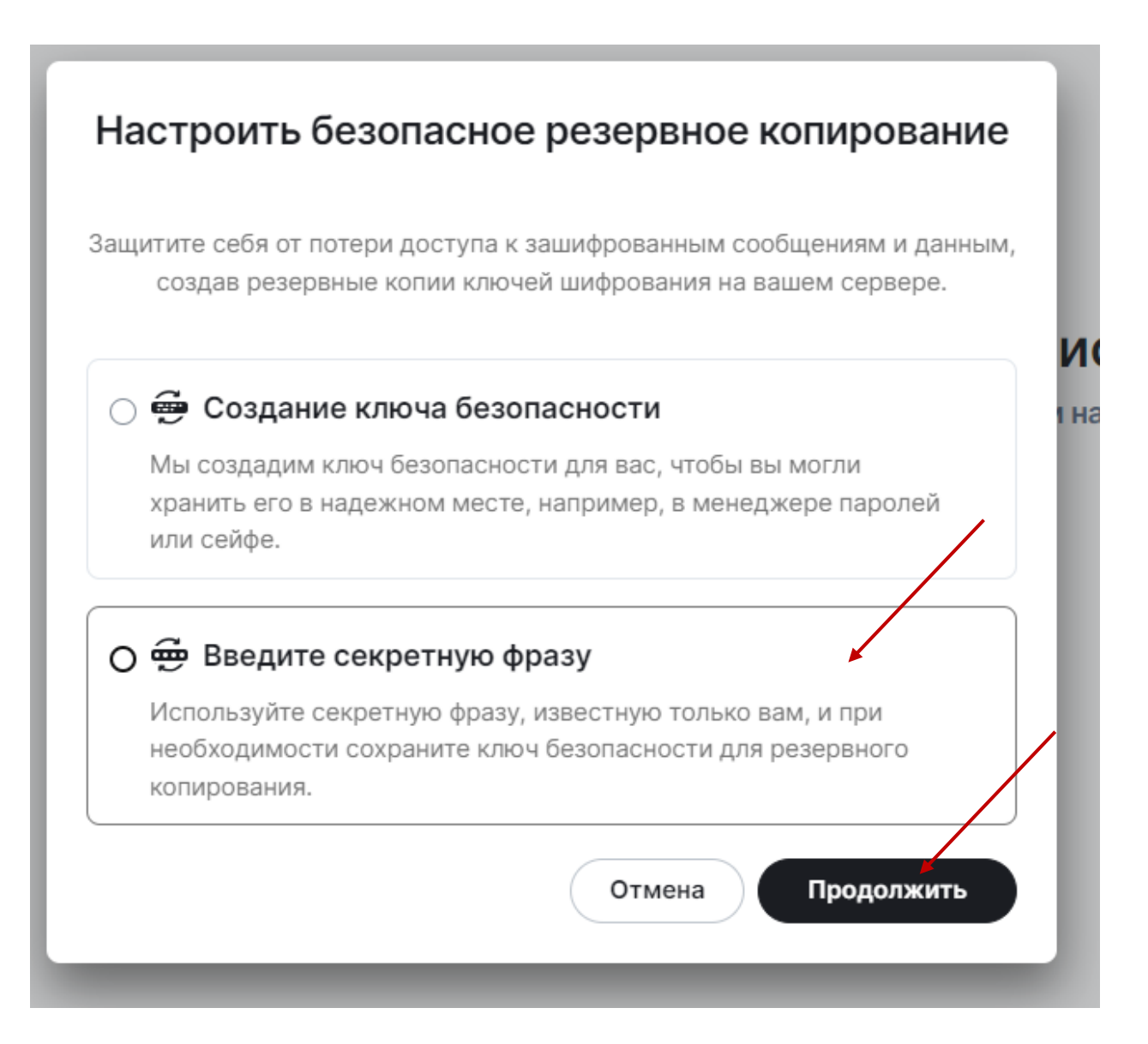

## Задать секретную фразу (2-3 слова с пробелами)

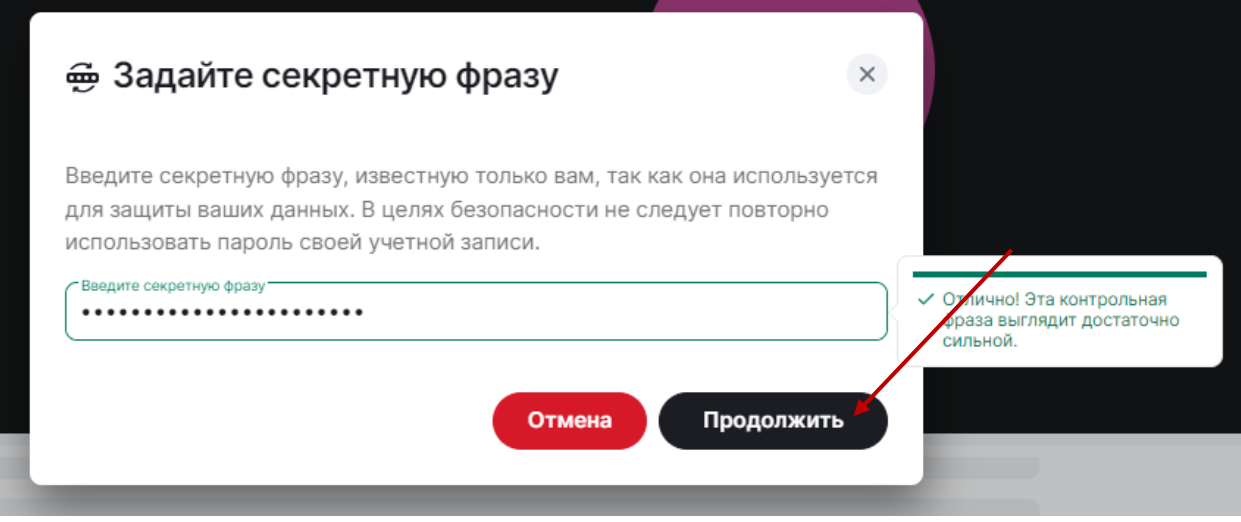

Подтвердить секретную фразу

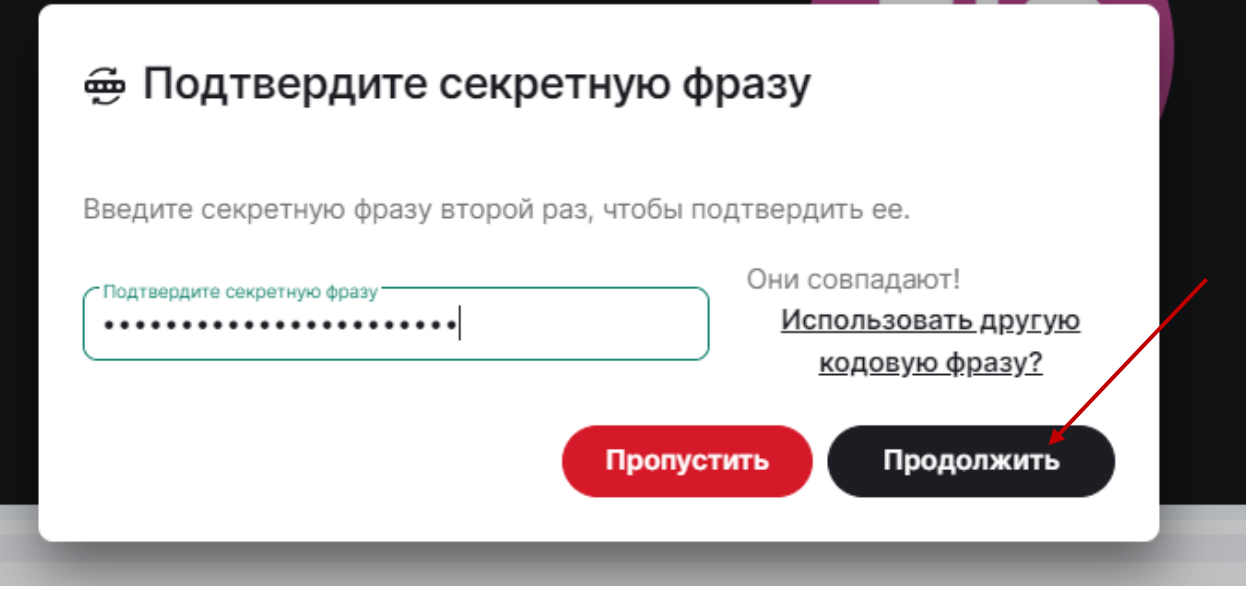

После этого скачать и сохранить в надежном месте ключ безопасности

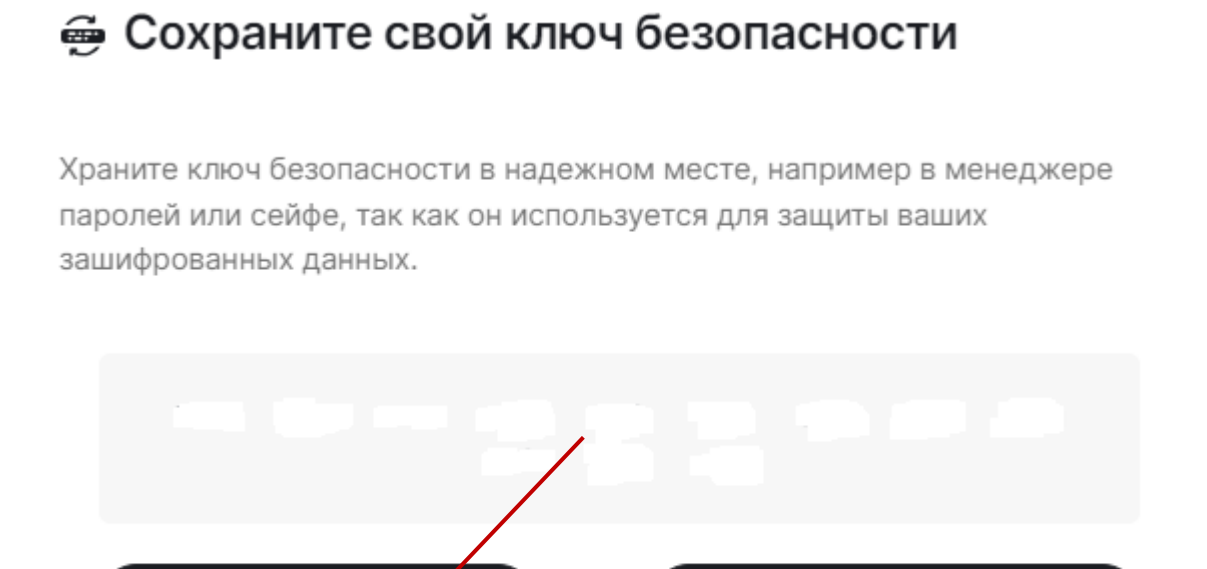

Скачать

После этого для подтверждения изменений необходимо ввести пароль от своей учетной записи. После данной настройки появится возможность авторизоваться на сайте с помощью пароля и ключевой фразы.

Копировать

Продолжить

Внимание! Важно, чтобы компьютер, на котором осуществляется ВКС, был подключён к сети Интернет с рекомендованными параметрами настройки.

При необходимости предоставления файлов, требуемых для рассмотрения апелляционной комиссией (скан-копии) оригиналов работ, КИМ и так далее), их нужно будет направлять по защищённому каналу связи («деловая почта») на адрес РЦОИ (АП Методисты).

Приложение 3 к письму ГКУ «Центр оценки и мониторинга качества образования» от 04.04.2024 № 382/01-09

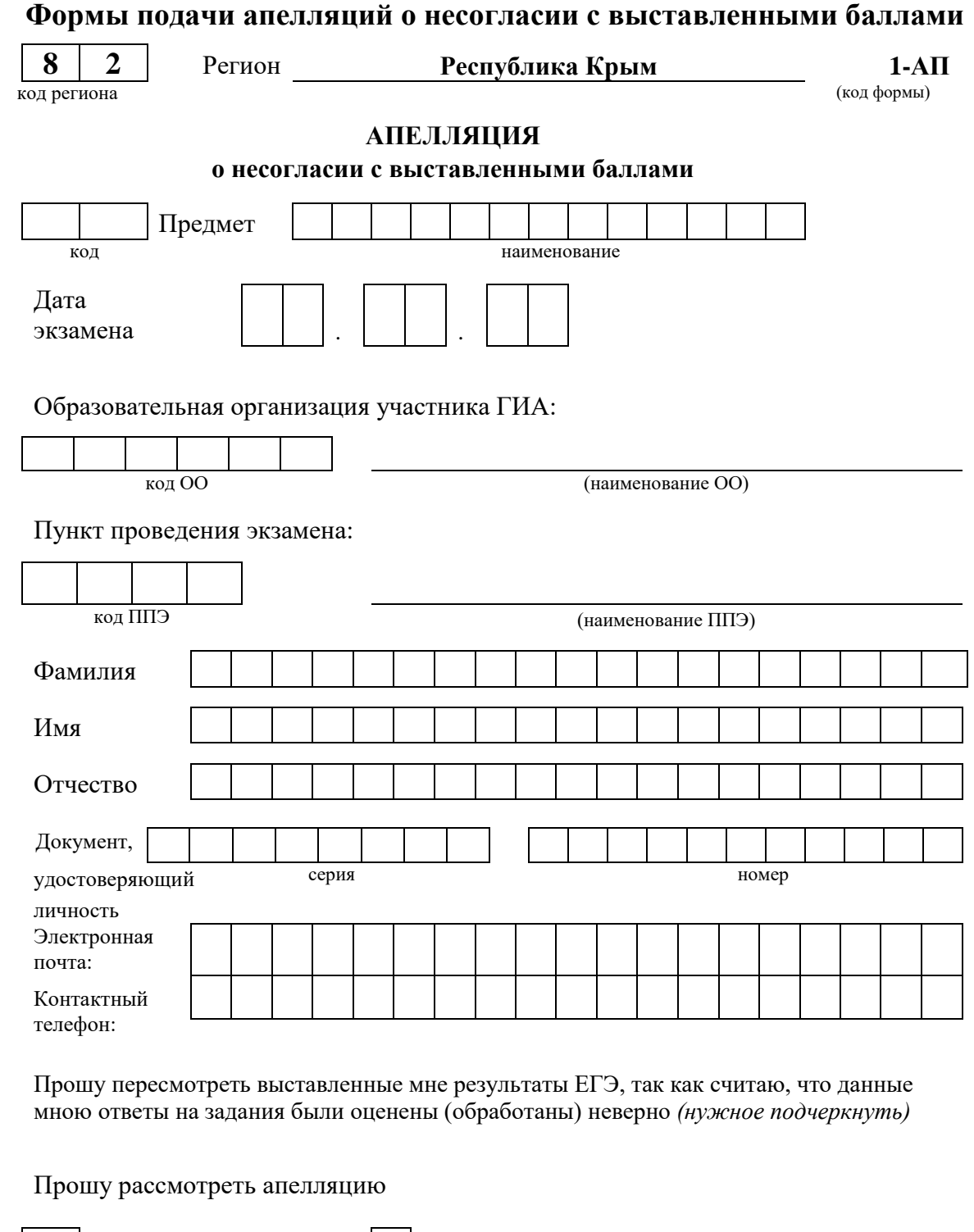

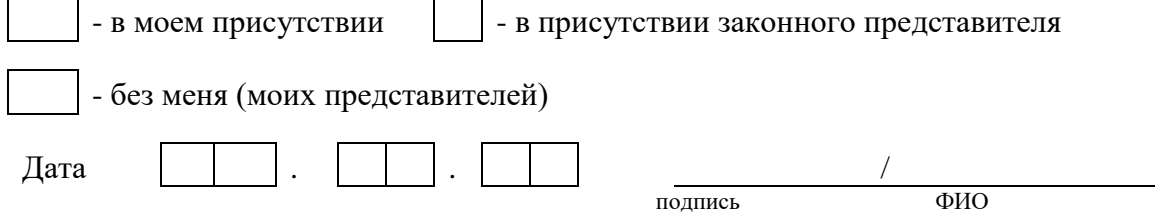

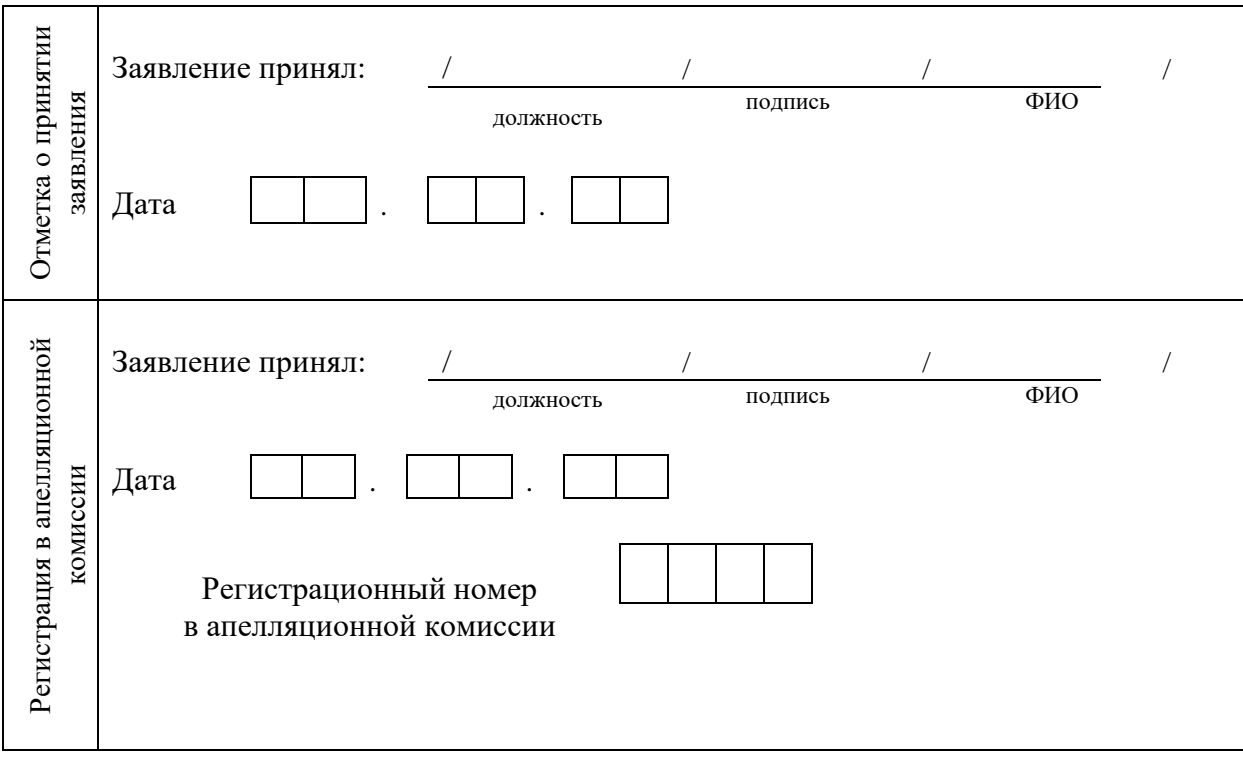

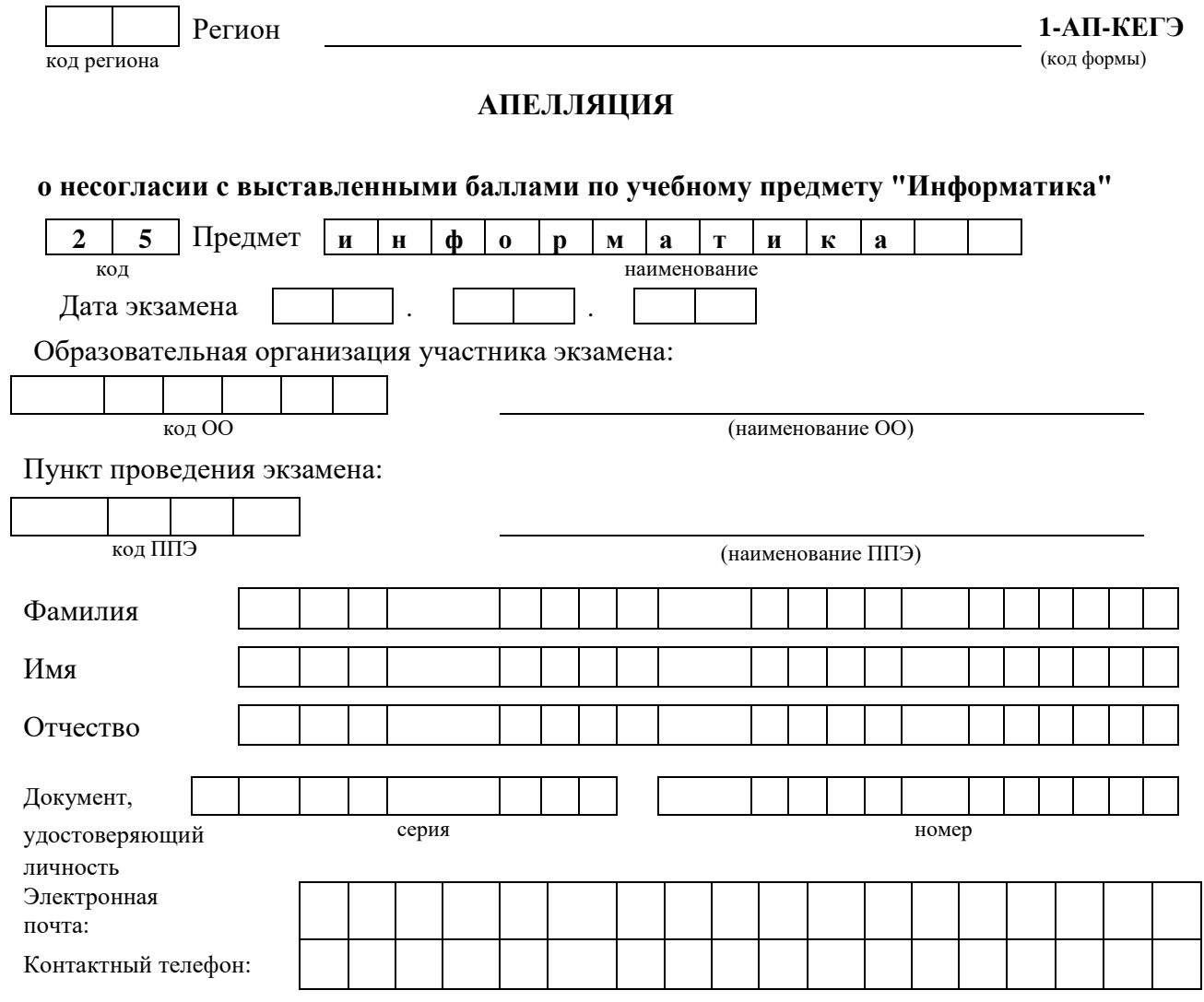

Прошу пересмотреть выставленные мне результаты ЕГЭ, так как считаю, что данные мною ответы на задания были обработаны неверно.

#### **Настоящим подтверждаю, что я проинформирован о следующем:**

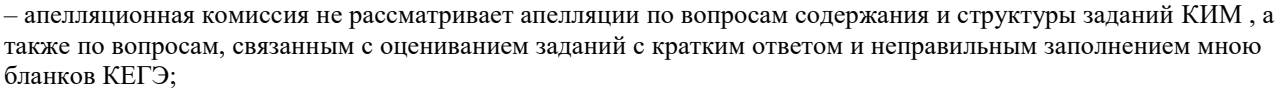

– процедура рассмотрения апелляции не предусматривает разъяснения экспертом предметной комиссии вопросов оценивания ответов на задания, в связи с отсутствием заданий, предусматривающих развернутые ответы.

#### Прошу рассмотреть апелляцию

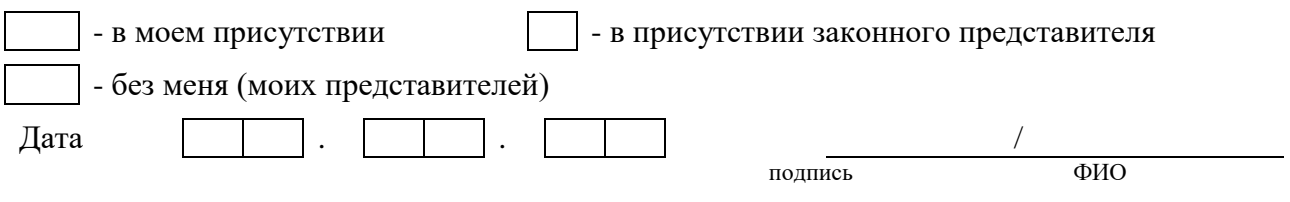

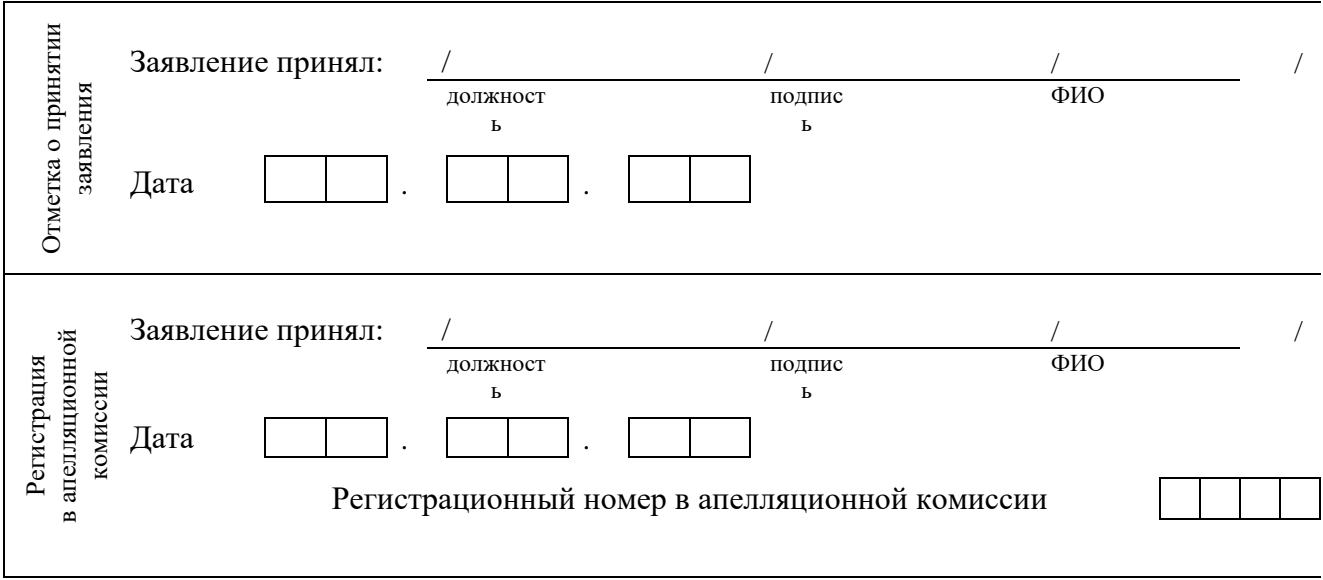

Приложение 4 к письму ГКУ «Центр оценки и мониторинга качества образования» от 04.04.2024 № 382/01-09

## **Форма заявления на предоставление контрольных измерительных материалов**

Председателю апелляционной комиссии Республики Крым Гуцолу В.В.

(от)

 $(\Phi$ <sub>M</sub>.O.)

принимавшего участие в ГИА в ППЭ

## **Заявление**

Прошу предоставить на заседание апелляционной комиссии мои контрольные измерительные материалы с экзамена по

(наименование предмета) который я проходил (-а) в форме  $\hskip1cm \rule{2.6cm}{0.2cm}$   $\hskip1cm \rule{2.6cm}{0.2cm}$   $\hskip1cm \rule{2.6cm}{0.2cm}$   $\hskip1cm \rule{2.6cm}{0.2cm}$   $\hskip1cm \rule{2.6cm}{0.2cm}$   $\hskip1cm \rule{2.6cm}{0.2cm}$   $\hskip1cm \rule{2.6cm}{0.2cm}$   $\hskip1cm \rule{2.6cm}{0.2cm}$   $\hskip1cm \rule{2.6cm}{0.2cm}$ (ЕГЭ, ОГЭ, ГВЭ) (дата)

 $\frac{2024 \text{ r}}{2024 \text{ s}}$ 

 *(подпись) (расшифровка подписи)*